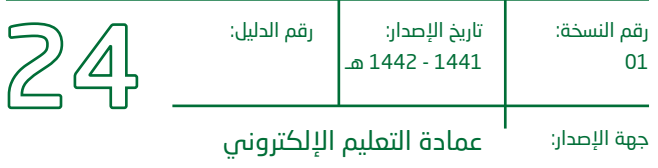

والتعليم عن بعد

# **دليل المستخدم لنظام الدعم الفني**

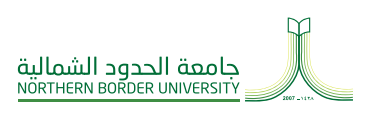

من الشمال .. إلى الوطن

#### المحتويات

#### ا نظام الدعم الفني  $01$

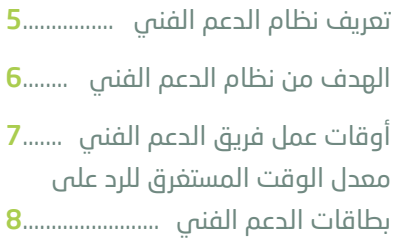

#### الحصول على الدعم  $02$

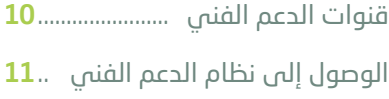

#### خطوات إنشاء تذكرة  $\,$   $03$ جديدة ........................ 12

 **1** فصل

## <span id="page-2-0"></span>تعريف نظام الدعم الفني

هو نظام البطاقات أو ما يسمى بتذاكر الدعم الفني، الذي يمكن الوصول إليه من خالل فتح بطاقة جـديـدة عبر رابـــط خـدمـات الدعم الفني الـمـوجـود على الواجهة الرئيسية لنظام البالك بورد.

كما يمكنك الحصول على دعم عبر الـتـحــاور (Live Chat) مــع أحـد موظفي الدعم الفني من خالل خدمة الدعم الفني المباشر.

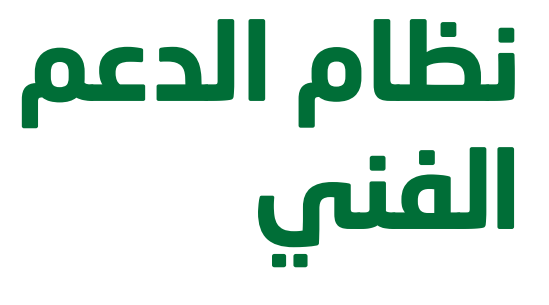

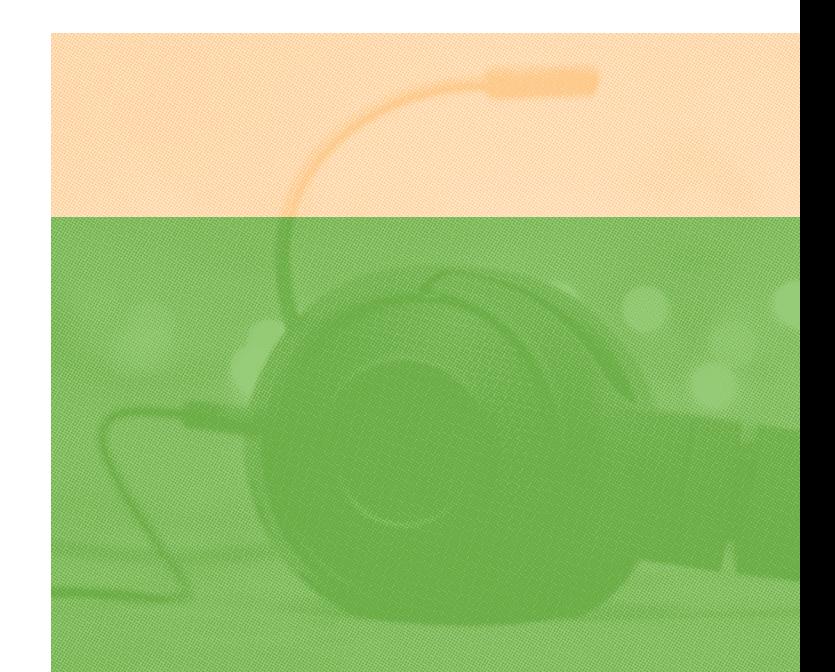

### الهدف من نظام الدعم الفني

صمم بـرنـامـج الــدعــم الفني ليوافق احتياجات جامعة الــحــدود الشمالية للطالب وأعضاء الهيئة التدريسية وذلك من خالل توفير الدعم الالزم لضمان سير العملية التعليمية على نظام البالك بورد.

## <span id="page-3-0"></span>أوقات عمل فريق الدعم الفني

يعمل فريق الـدعـم الفني على مـدار الساعة طوال أيام األسبوع لحل تذاكر الدعم الفني لأعضاء هيئة التدريس و الطلبة ، إال آن هذا ال يعني أن الرد على جميع التذاكر يكون بصورة فورية وإنما يعتمد علي نــوع المهمة المطلوب تنفيذها فبعض التذاكر تحتاج لوقت أطول لحلها مقارنًة بغيرها.

فيما يخص الدعم الفني المباشر عبر خدمة Support Live فهو متوفر خالل ساعات العمل الرسمية من ٨ ً صباحا وحتى ٢:٣٠ ً مساء وتتم إتاحته على مدار الساعة خالل فترة االختبارات.

### معدل الوقت المستغرق للرد على بطاقات الدعم الفني

يتم التعامل مع بطاقات الدعم الفني بشكل سريع من قبل فريقنا، إال أن ضمان الرد على البطاقة هو عدم تجاوز مدة 24 ساعة من وقت طرحها، مع مالحظة أن ذلك ال يعني أن البطاقة ال يتم معالجتها إال بعد مرور هذا الوقت، حيث في العادة يتم التعامل معها في وقت قصير جدا.

# **2**

# **الحصول على الدعم الفني**

<span id="page-4-0"></span>فصل

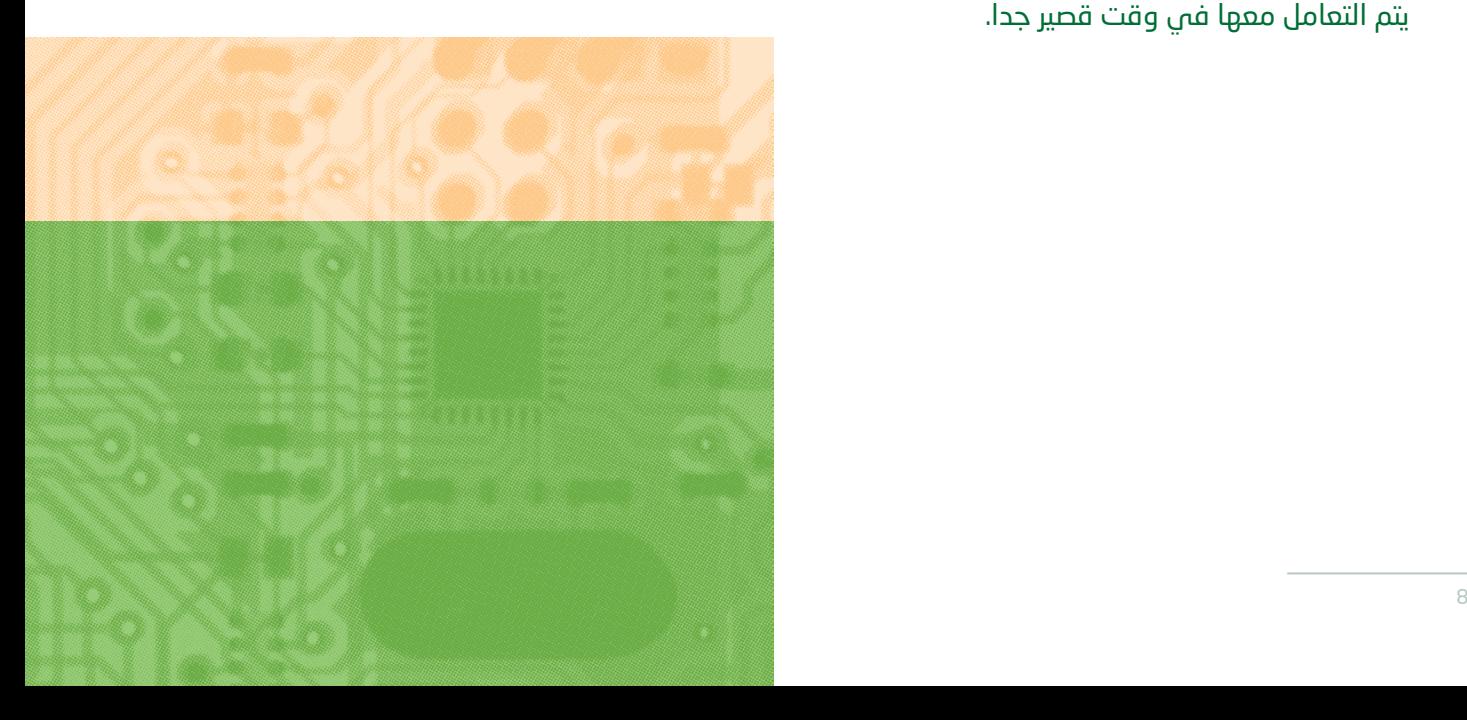

### قنوات الدعم الفني

يمكنك الحصول على الدعم الفني عن طريق رفع تذكرة من خالل روابط الدعم الفني المخصصة ألعضاء هيئة التدريس وللطالب والتي يمكن الوصول إليها ً مــبــاشــرة عـنـد الـــدخـــول إلـــى واجـهـة المستخدم في نظام بالك بورد.

يقدم النظام خدمة الدعم الفني المباشر وذلــــك عــنــد الـــدخـــول عــلــى واجــهــة المستخدم في نظام بالك بورد أو من خالل الرابط التالي:

#### الرابط الجديد لخدمة الدعم الفني المباشر

https://eu.bbcollab.com/collab/ui/ session/guest/a1e152add1c24864 8d4b9b2b7d91e1fb

مالحظة: موظفونا يعملون على الدعم المباشر فقط أثــنــاء أوقـــات الـــدوام الرسمي، أما الدعم من خالل تذاكر الدعم الفني فهي متواصلة على مدار الساعة.

## <span id="page-5-0"></span>الوصول إلى نظام الدعم الفني

من خالل واجهة المستخدم: Lms.nbu.edu.sa

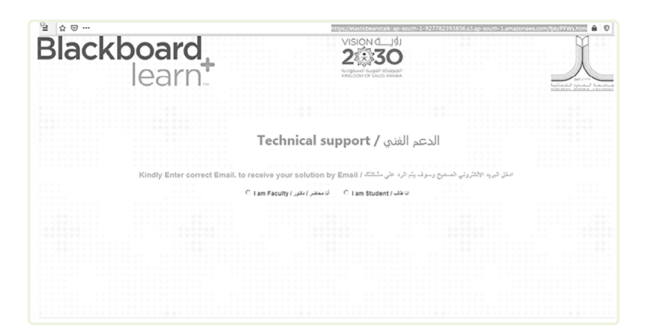

# **3** فصل

#### <span id="page-6-0"></span>يتم تحديد إذا كنت طالب أو عضو هيئة تدريس

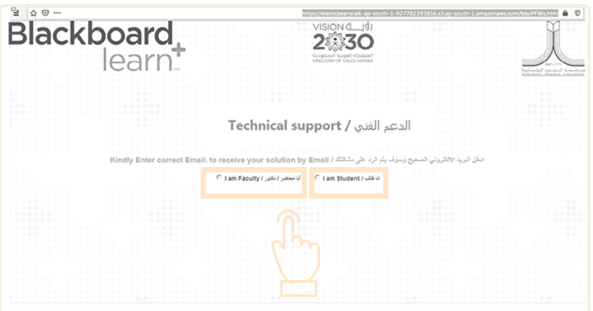

بعد ذلك يتم اختيار القسم من القائمة الــمــوجــودة وتـعـبـئـة كــافــة الحقول المطلوبة

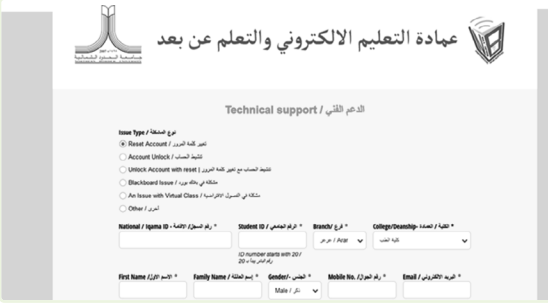

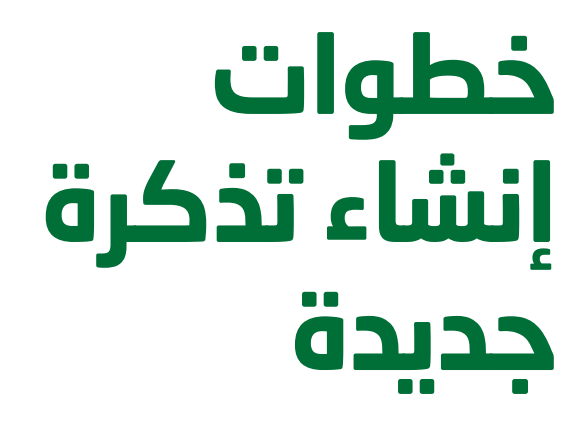

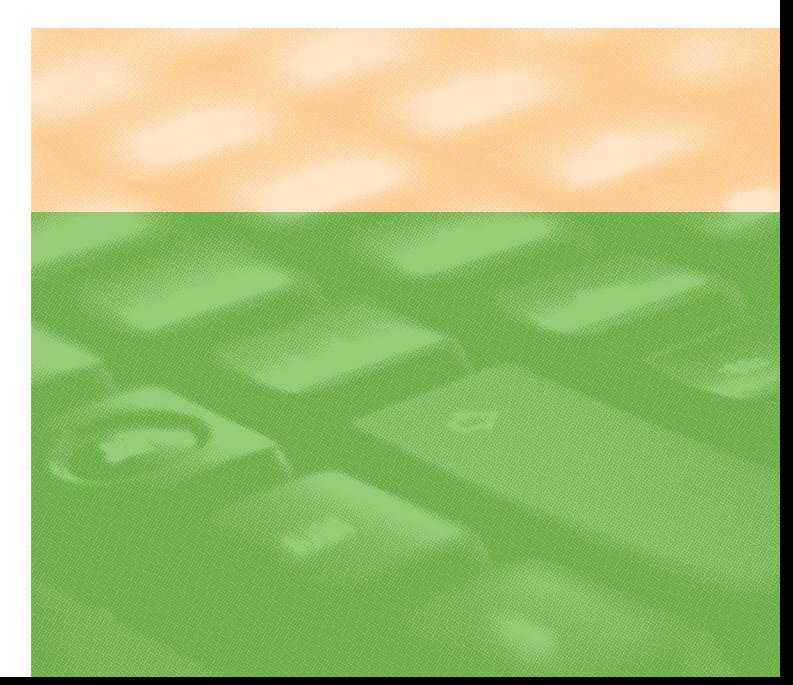

بعد ذلك يتم وصف المشكلة ، ثم يجب إدخـــال االســـم األول واألخــيــر والبريد اإللكتروني وتحديد طبيعة المشكلة المراد طرحها على فريق الدعم الفني وثم Submit

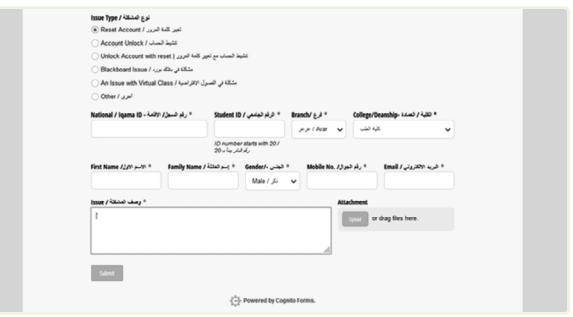

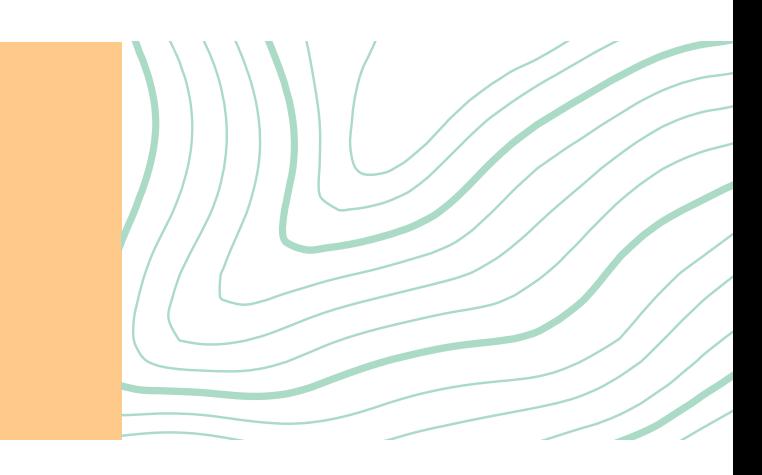

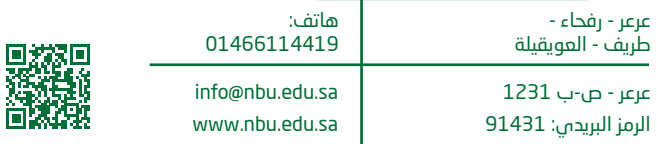